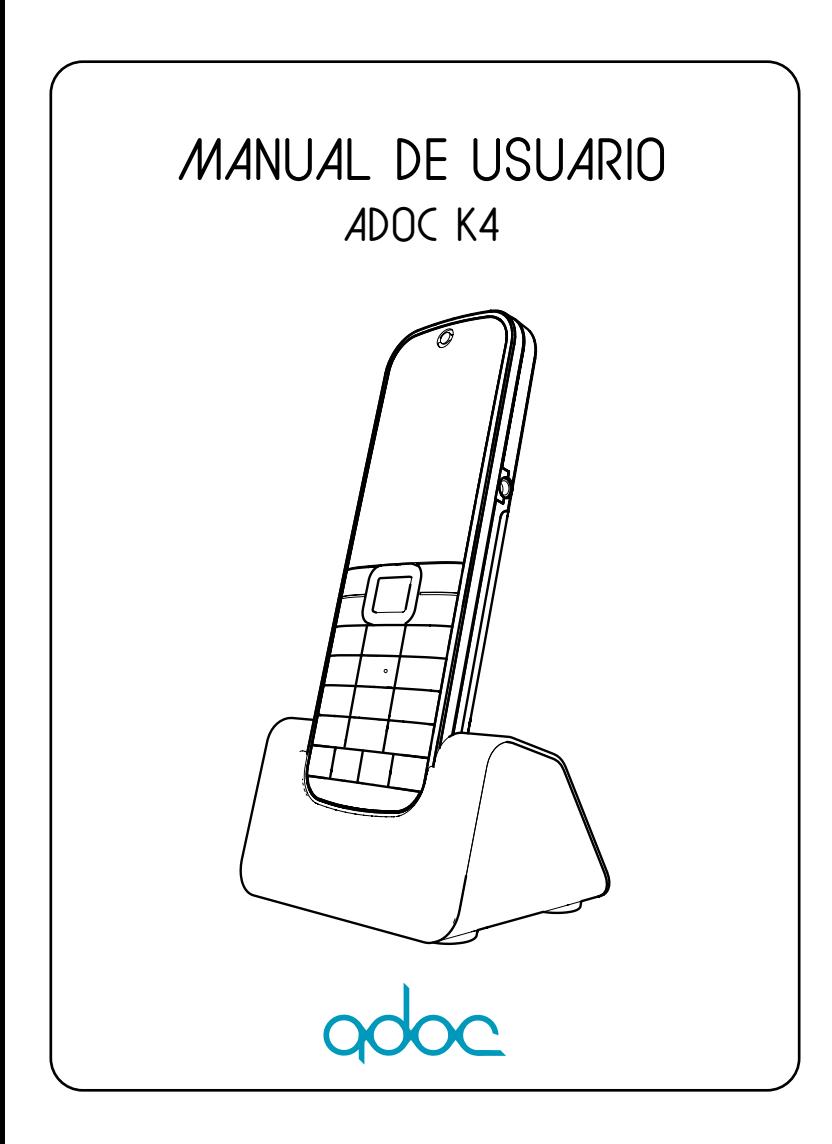

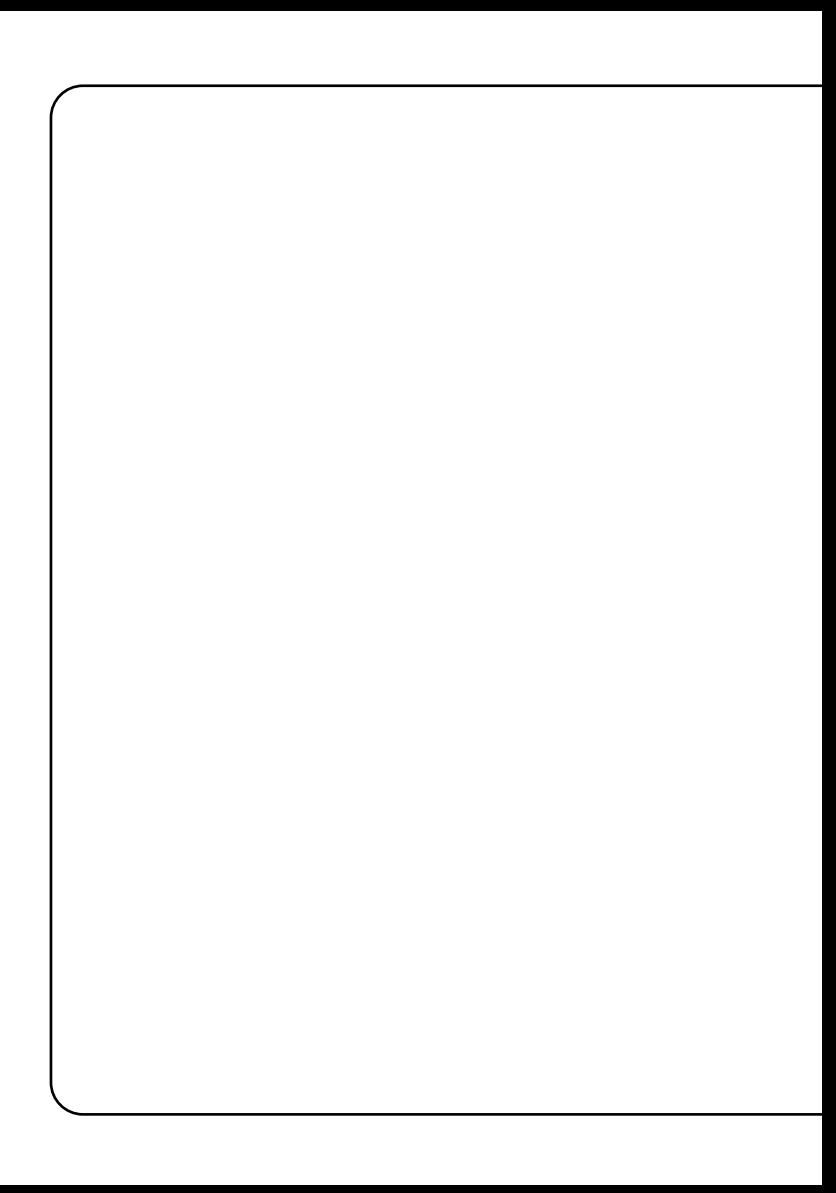

# Índice

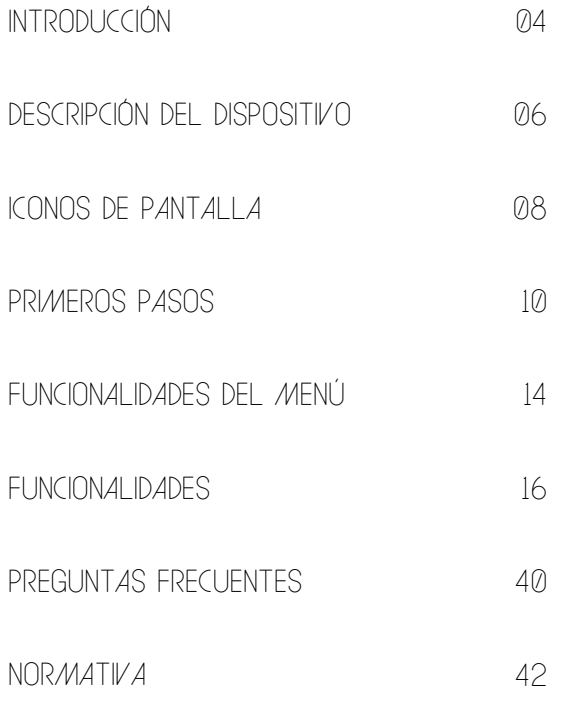

<span id="page-3-0"></span>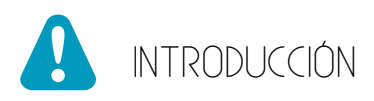

Le damos la bienvenida. Gracias por su confianza. El teléfono inalámbrico ADOC K4 ha sido diseñado para el uso en redes ha sido diseñado para el uso en redes GSM 900/1800 MHz, UMTS 900/2100 MHz y LTE B1, B3, B7, B20 y B38. No existen restricciones de uso. Se requiere una tarjeta SIM de su operador de red.

WCDMA 2100: 1.42dBi, GSM 1800: 1.37dBi GSM 900: 1.28dBi WCDMA 900: 1.28dBi, LTE BAND 1: 1.45dBi, LTE BAND 3: 1.39dBi,

LTE BAND 7: 1.85dBi, LTE BAND 20: 1.1dBi, LTE BAND 38: 1.88dBi, BT: 1.0dBi

Potencia máxima:

LTE Band 1: 23.93dBm, LTE Band 3: 23.96dBm, LTE Band 7: 21.58dBm, LTE Band 20:23.87dBm, LTE Band 38: 22.94dBm, WCDMA Band I: 23.34dB, WCDMA Band VIII: 22.98 dBm, GSM 900: 33.34 dBm, DCS1800: 28.89 dBm, Bluetooth®: 6.55 dBm

Software v1.02.02 - Hardware v1.03.00.

### Advertencia

- La red eléctrica se clasifica como peligrosa. La única manera de apagar el cargador es desenchufando la fuente de alimentación de la toma eléctrica. Asegúrese de que se pueda acceder con facilidad a la toma eléctrica.

- Consulte la información de seguridad antes de utilizar el producto.

- Utilice únicamente la fuente de alimentación que se indica en el manual de usuario.

- Utilice únicamente la batería que se indica en el manual de usuario.

- No permita que el producto entre en contacto con líquidos.

- Existe riesgo de explosión si la batería se sustituye por otras no especificadas por el fabricante.

- Deseche la batería usada de acuerdo con las instrucciones.

- Cuando el teléfono suene o esté activada la función de manos libres, mantenga el teléfono lejos de la oreja para evitar lesiones auditivas.

- Su equipo es un transmisor de RF, por favor apague su terminal o desactive las funciones de radio cuando:

· Se encuentre en un avión.

· Se encuentre en las proximidades de atmósferas inflamables y sea indicado por la entidad responsable de gestión de riesgos.

· Se encuentre en las proximidades de dispositivos electro-explosivos y sea indicado por la entidad responsable de gestión de riesgos.

- Asegúrese de apagar el teléfono en áreas cercanas a equipos médicos electrónicos que requieran que el teléfono esté apagado.

- En caso de utilizar marcapasos, debe tener en cuenta:

· Mantener una distancia, por lo menos de 15,3cm entre el teléfono y el marcapasos.

· No llevar el teléfono cerca del pecho.

· Utilice el teléfono en el oído que esté más alejado del marcapasos.

- El dispositivo y los accesorios no están diseñados para ser utilizados por niños. En este caso, debe de ser supervisado por un adulto.

<span id="page-5-0"></span>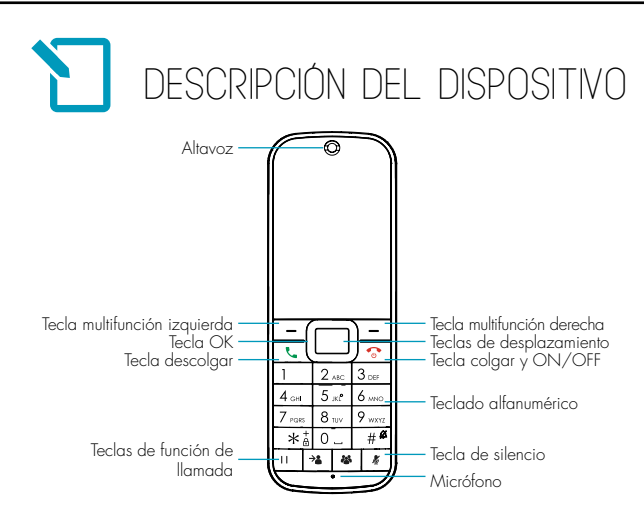

## Tecla multifunción derecha

 $\sum$ 

- Permite realizar una llamada a un número previamente insertado o a un contacto.

- Permite contestar una llamada entrante.

## Tecla multifunción izquierda  $\boxed{-}$

- Permite seleccionar la opción que se muestra en la esquina inferior izquierda.

- Durante una llamada activa, permite acceder al menú de llamada.
- En la pantalla principal, permite acceder al menú.

## Tecla descolgar  $\boxed{C}$

- Permite seleccionar la opción que se muestra en la esquina inferior derecha.

- Durante una llamada activa, permite colgar la llamada activa.
- En la pantalla principal, permite acceder a contactos.

## Tecla colgar y ON/OFF  $\sqrt{\hat{}}$

- Durante una llamada activa, permite finalizar la llamada.
- Durante una llamada entrante, permite colgar la llamada.
- Dentro de cualquier menú, volverá a la pantalla principal.

## Tecla OK

- En el modo de espera, permite acceder al menú principal.

- Permite acceder o confirmar una opción seleccionada dentro de un menú.

## Teclas de desplazamientos

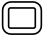

- Permite desplazarse por el menú y submenús.

- Durante una llamada activa, pulsando arriba o abajo, permitirá subir o bajar el volumen de llamada respectivamente.

- Durante la edición de un texto, pulsando derecha o izquierda, permitirá desplazarse por el texto.

- En el modo de espera, pulsando derecha o izquierda, permitirá el acceso rápido a una aplicación configurada.

## Teclado alfanumérico

- Inserte números para realizar una llamada, enviar un mensaje o guardar un contacto.

- Durante la edición de un texto, le permite insertar letras, número o símbolos.

- En la pantalla principal, manteniendo pulsado un número del teclado, le permite realizar una llamada de marcación prolongada a un número previamente configurado dentro de Menú > Marcación rápida.

- En la pantalla principal, podrá pulsar la tecla \* para bloquear/ desbloquear el terminal.

- En la pantalla principal, podrá pulsar la tecla direccional abajo para activar el perfil de audio Silencio.

- En la pantalla principal, podrá pulsar la tecla OK para enviar un sms a una llamada entrante.

## Tecla puesta en espera

- Podrá Poner en espera una llamada activa.

## Tecla transferencia

 $\rightarrow$ 

- Durante una llamada activa, y otra en espera, podrá realizar una transferencia de llamada.

#### Tecla conference - 24

- Combinar dos llamadas para realizar un multiconferencia.

#### Tecla de silencio $\pmb{R}$

- Silencie el micrófono durante una llamada activa.

<span id="page-7-0"></span>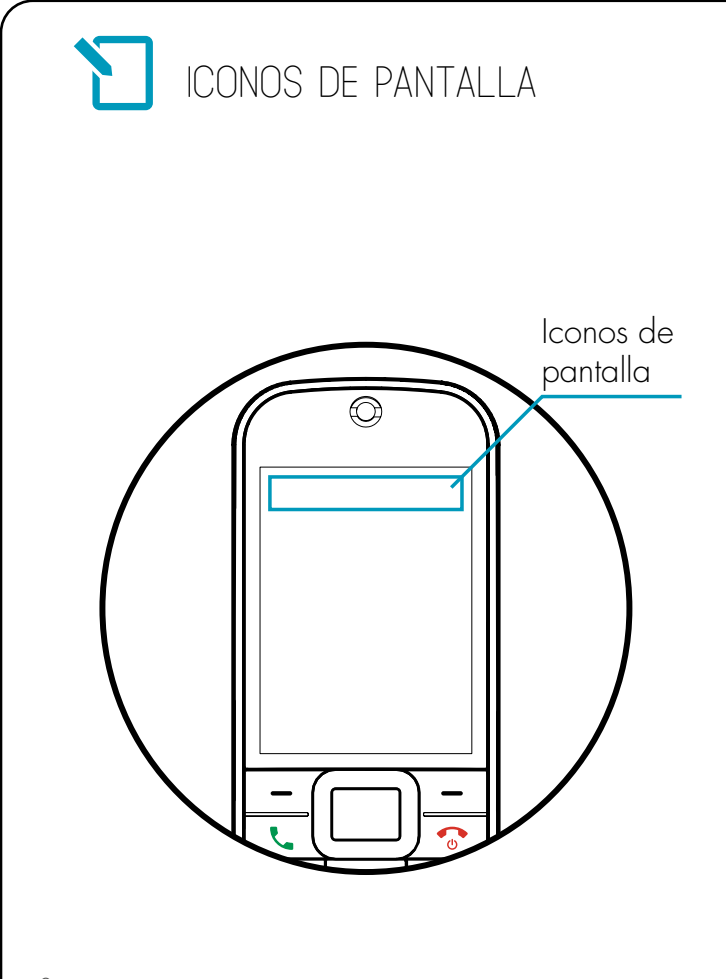

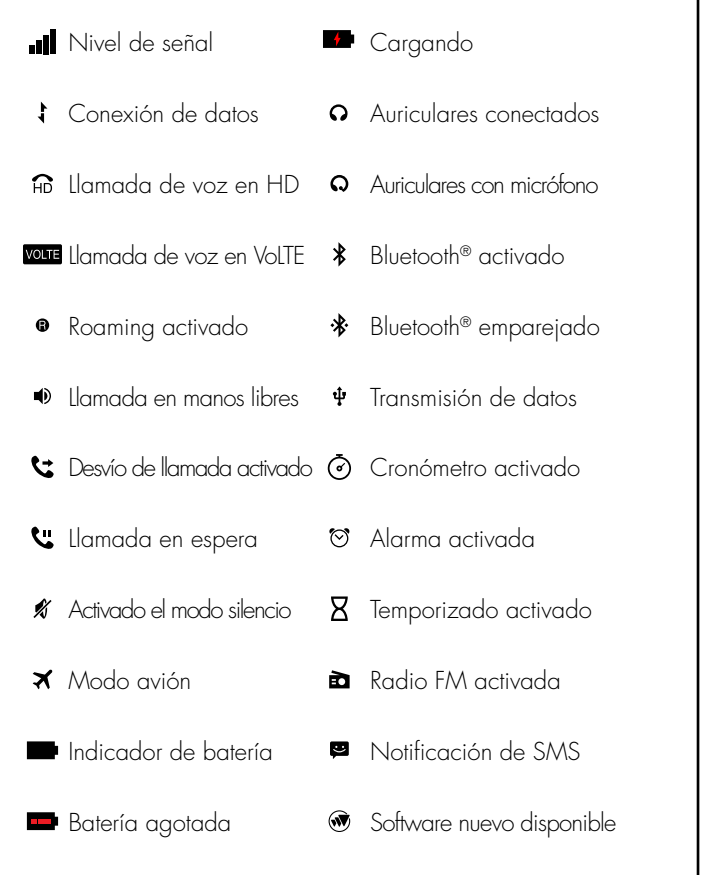

Nota: en la parte superior de la pantalla también se mostrarán notificaciones de sus aplicaciones. Para acceder a la barra de notificaciones, mantenga pulsado la tecla  $\Box$ .

<span id="page-9-0"></span>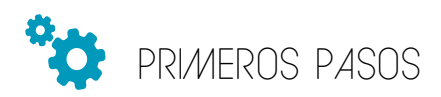

## Contenido de la caja

Por favor, antes de utilizar el dispositivo compruebe que la caja incluye los componentes indicados a continuación. Si faltase alguno de ellos, póngase en contacto con su proveedor.

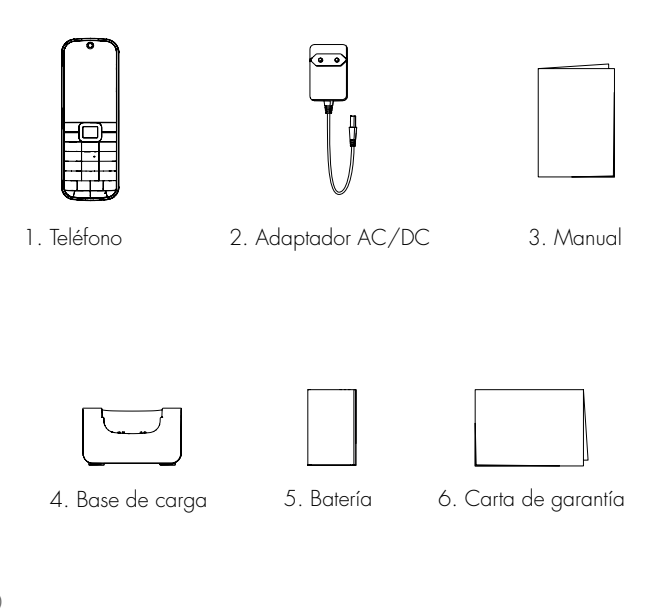

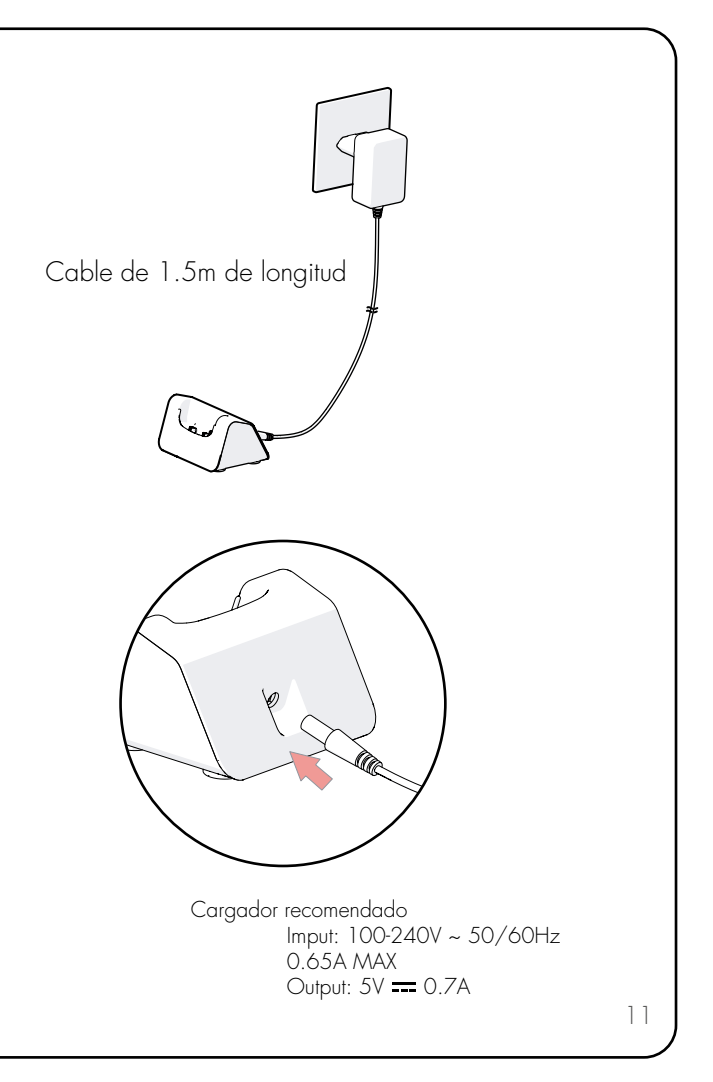

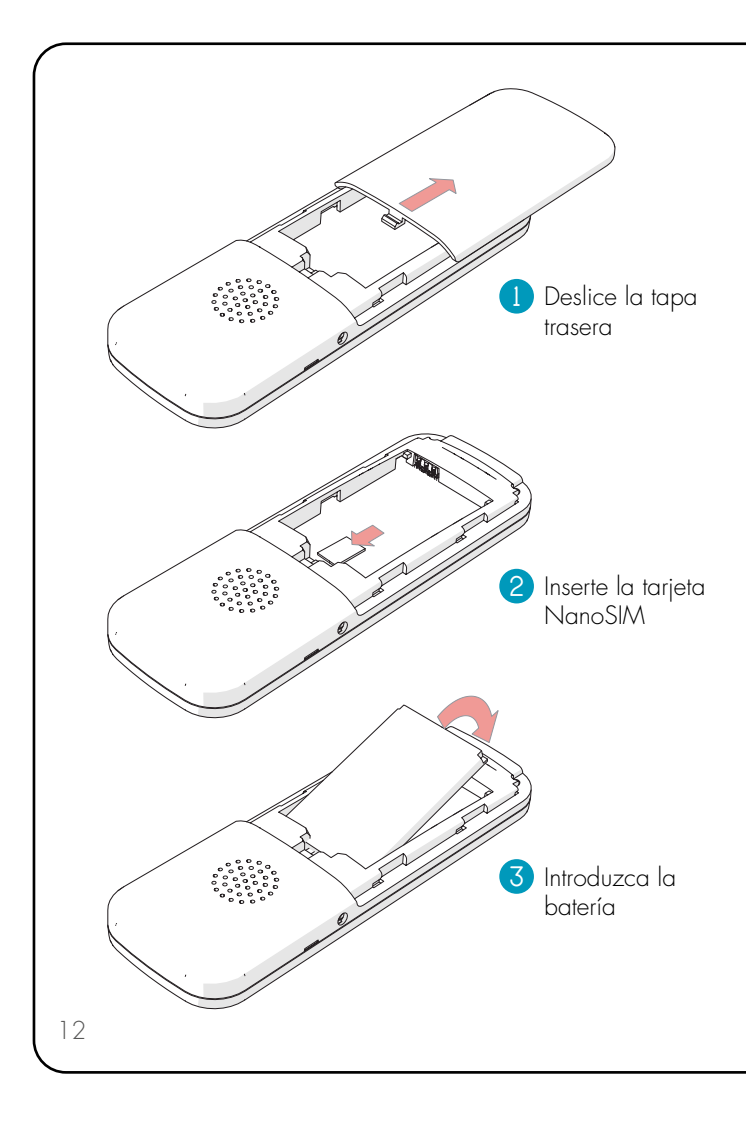

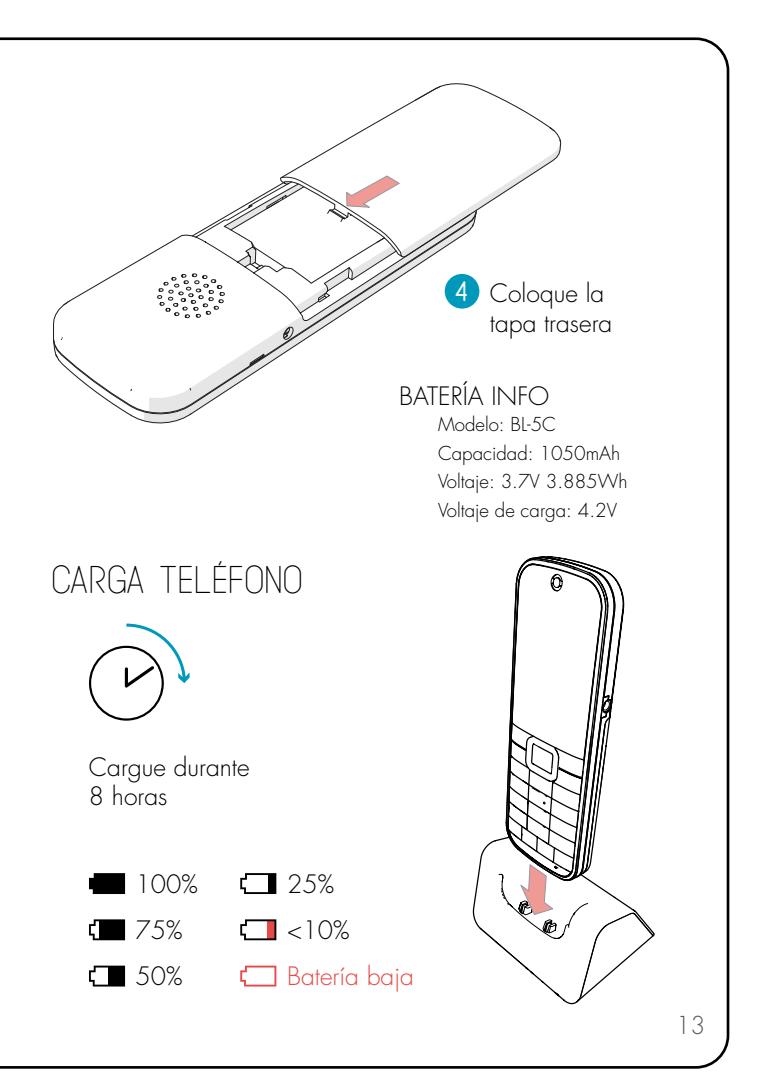

# <span id="page-13-0"></span>funcionalidades del menú

Historial Visualice su registro de llamadas entrantes, salientes o perdidas.

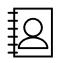

Contactos Cree nuevos contactos tanto en su teléfono como en la tarjeta SIM. Visualice sus contactos para realizar llamadas directamente o enviar un SMS. Importe o exporte sus contactos.

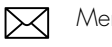

Mensajes Envíe, reciba o visualice sus mensajes de texto SMS.

Perfiles Seleccione el perfil deseado en función del lugar de uso de su dispositivo o cree un perfil nuevo en función de sus necesidades.

Calendario Visualice el calendario en su dispositivo lï7 y cree tareas para recordar sus eventos, citas, etc.

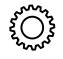

Configuraciones Configure y defina todos los ajustes de su dispositivo y de la red móvil, compruebe la capacidad de almacenamiento, visualice información interna del dispositivo, restaure los valores de fábrica y compruebe si hay nuevas versiones de software disponibles.

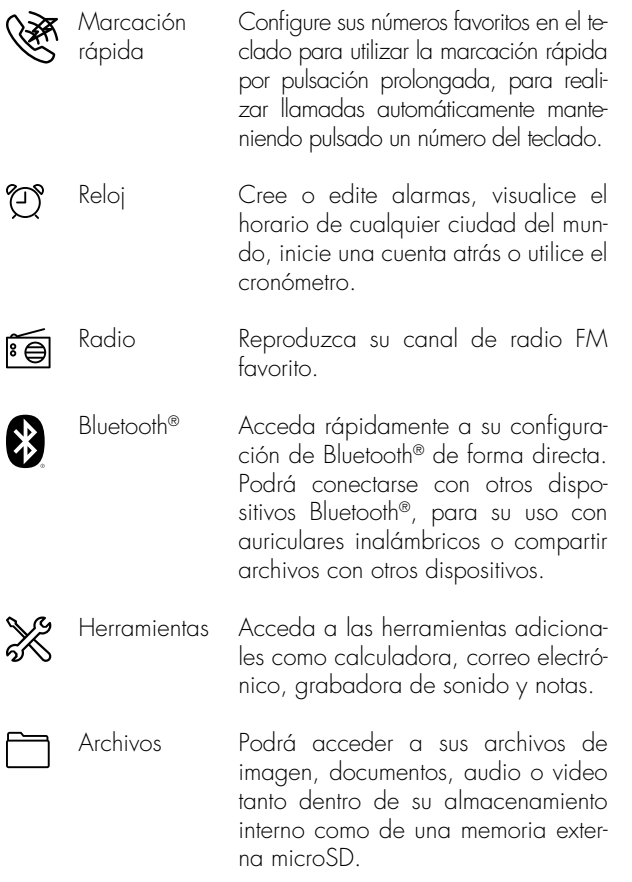

<span id="page-15-0"></span>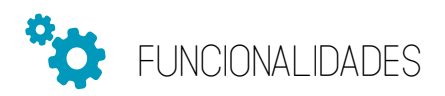

## LLAMADA

## Realizar una llamada

- 1. Inserte el número de teléfono. Para marcar el carácter
- +, pulse dos veces seguidas la tecla \*.
- 2. Pulse  $\mathbf{L}$
- 3. Para colgar la llamada, pulse  $\ddot{\circ}$ .

También puede realizar llamada desde la lista de contactos (consulte "Realizar llamadas desde Contactos" en la pág.17) o en registro de llamada (consulte "Realizar llamadas desde el Historial de llamada" en la pág. 18).

## Contestar una llamada

Cuando reciba una llamada entrante, podrá seleccionar entre una de las dos opciones:

1. Pulse

2. Pulse  $\boxed{-1}$  para contestar.

## Activar el manos libres

Durante una llamada activa:

- 1. Pulse  $\boxed{-1}$  para acceder al menú Opciones.
- 2. Seleccione "manos libres".

## Ajustar el volumen de llamada

Con una llamada activa:

1. Pulse <sub>para subir volumen</sub>.

2. Pulse <u>e</u> para bajar volumen.

## Desactivar el micrófono

Durante una llamada activa:

1. Pulse silenciar el micrófono durante la llamada.

2. Para activar de nuevo, vuelva a pulsar 4 desactivar el modo silencio de su micrófono.

## Realizar una llamada utilizando la Marcación Rápida

1. Primeramente deberá configurar el teclado para usar la marcación rápida prolongada (Marcación rapida pág. 36). 2. Una vez configurado, mantenga pulsado la tecla correspondiente entre el 2 y el 9 (la tecla 1 estará configurada por defecto para el número de buzón de voz) para realizar la llamada.

## Realizar llamadas desde Contactos

1. En la pantalla inicial, use la tecla  $\boxed{-}$  para acceder directamente a Contactos o use  $L$  para entrar en el menú. 2. Use los botones שط U リpara seleccionar . الآ

3. Pulse para buscar el contacto deseado, o pulse las teclas alfanuméricas para realizar la búsqueda del nombre de contacto.

4. Pulse **L** para llamar.

Consulte "crear contacto" en la pág. 19.

## Realizar llamadas desde historial de llamada

1. En la pantalla inicial, use  $\equiv$  para entrar en el menú.

2. Use los botones  $\widehat{\Xi}^{(l)}$  ) para seleccionar  $\mathcal{C}$ .

3. Utilice  $\left(\begin{array}{c} 1 \end{array}\right)$  para seleccionar entre todas las llamadas, llamadas entrantes, perdidas o realizadas.

4. Utilice para seleccionar el número que desee llamar.

5. Pulse **b** para llamar.

## Poner en espera, transferir y multiconferencia.

1. Durante una llamada, pulse la tecla II para ponerla en espera. También puede pulsar  $2 + \bullet \circ \Box$  Opciones > En espera para ponerla en espera. Puede recuperarla, volviendo a pulsar  $H$ .

2. Si desea transferir una llamada, póngala en espera y marque el número que desee llamar y pulse  $\rightarrow$ .

3. Cuando tenga una llamada activa y otra en espera, puede combinar las llamadas para hacer un multiconfe $r$ encia. Para ello, pulse  $\ddot{\bullet}$ .

NOTA: Estas funcionalidades dependerán de su servicio con el operador de red.

## TEXTOS Y NÚMEROS

1. Dentro de un cuadro de edición de textos, utilice el teclado alfanumérico para insertar texto o números.

2. Pulse repetidas veces la misma tecla para seleccionar el carácter deseado.

- 3. Para insertar un espacio, pulse 0.
- 4. Para cambiar entre números, letras o incluso de idioma

de edición, pulse la tecla #.

5. Para insertar un icono, pulse la tecla \* y se mostrará un cuadro de icono. Pulse # para mostrar más iconos.

## **CONTACTOS**

## Crear un contacto

- 1. En la pantalla inicial, use  $L_{\perp}$  para entrar en el menú.
- 2. Use los botones レ リ para seleccionar ?
- 3. En Opciones, seleccione "Añadir contacto"
- 4. Elija entre guardar el contacto en el teléfono o la tarjeta SIM.
- 5. Inserte todos los datos necesarios de su contacto.
- 6. En Opciones, seleccione "Guardar".

## Buscar un contacto

Podrá buscar un contacto dentro de su agenda de forma rápida utilizando la búsqueda.

1. En la pantalla inicial, use  $L_{\perp}$  para entrar en el menú.

2. Us<u>e l</u>os botones را العالي para seleccionar ይ

3. En  $\mathbb{E}$ , mantenga el cursor dentro de la barra de búsqueda, y use el teclado alfanumérico para insertar la letra del contacto que desee localizar. Se mostrarán los contactos que comiencen con la letra insertada, ordenados de forma alfabética.

## Eliminar o editar un contacto

- 1. En la pantalla inicial, use  $\Box$  para entrar en el menú.
- 2. Use los botones  $\square$   $\sqcup$   $\rangle$  para seleccionar  $\square$
- 3. En <sup>12</sup> seleccione el contacto deseado.

4. En Opciones, seleccione Editar para editar la información del contacto.

5. Para borrar, seleccione Eliminar.

## Importar o exportar contactos

Dentro de este menú podrá:

- Copiar contactos desde el teléfono a su tarjeta SIM, y viceversa.

- Importar contactos desde almacenamiento interno.

- Exportar contactos al almacenamiento interno.

- Compartir contactos con otro terminal a través de mensaje de texto, correo electrónico o Bluetooth®.

Para ello, deberá seguir los siguientes pasos:

1. En la pantalla inicial, use  $L_{\perp}$  para entrar en el menú.

- 2. Use\_los botones رسال U para seleccionar 월.
- 3. En  $\boxtimes$ , pulse Opciones.
- 4. Seleccione la opción Importar/Exportar.
- 5. Elija la opción deseada entre las indicadas anteriormente.

6. En el caso de exportar, seleccione los contactos que desea exportar. Puede seleccionar también la opción Seleccionar todo, para seleccionar todos sus contactos.

7. En el caso de importar, seleccione el fichero del cual importará los contactos.

## MENSAJES

## Crear un nuevo mensaje

1. En la pantalla inicial, use  $\Box$  para entrar en el menú.

2. Use los botones  $\widehat{\square}$  ( ) para seleccionar  $\boxtimes$ .

3. En Opciones, seleccione "Mensaje nuevo"

4. Inserte el número del contacto al que desee enviar el mensaje. Podrá insertar un contacto de su listado de contactos, seleccionando  $2_+$ .

5. Redactar el mensaje de texto utilizando las teclas alfanuméricas (Consulta "Textos y números en la pág. 18).

6. Pulse OK para enviar.

## Visualizar un mensaje

1. En la pantalla inicial, use  $\equiv$  para entrar en el menú.

2. Use los botones  $\widehat{\Xi}(\Box)$  para seleccionar  $\boxtimes$ .

3. Seleccione el mensaje y pulse OK.

4. Pulse Opciones, para Eliminar, Llamar, Añadir asunto o Anexar.

## **HISTORIAL**

## Visualizar historial de llamadas

1. En la pantalla inicial, use **F** para entrar en el menú. 2. Use los botones  $\widehat{\Xi}(\Box)$  para seleccionar  $\mathcal C$ . También podrá acceder directamente desde la pantalla inicial pulsando la tecla  $\mathcal{L}$ .

3. Utilice  $\left(\begin{matrix} 1 & 1 \end{matrix}\right)$  para seleccionar entre todas las llamadas, llamadas entrantes, perdidas o realizadas.

4. Pulse para seleccionar una llamada.

## Borrar historial de llamadas

1. En la pantalla inicial, use  $\boxed{-1}$  para entrar en el menú.

2. Use los botones  $\widehat{\Xi}(\square)$  para seleccionar  $\mathscr{C}$ .

3. Pulse  $\equiv$  para acceder a opciones y seleccione "Eliminar historial de llamada".

## PERFILES DE AUDIO

## Cambiar y editar perfil de audio

Podrá encontrar los perfiles de audio predefinidos: General (volumen de sonido al nivel medio), Silencio (todos los sonidos deshabilitados), Reunión (volumen de sonido al mínimo), Interior (volumen de sonido intermedio) y Exterior (volumen de sonido al máximo).

1. En la pantalla inicial, use  $\Box$  para entrar en el menú.

- 2. Use los botones  $\mathbb{C}(\mathbb{C})$  para seleccionar  $\mathbb{C}^n$ .
- 3. Use los botones para seleccionar el perfil deseado.

4. Pulsando la tecla  $\Box$  y a continuación "Utilizar" para seleccionar el perfil escogido.

5. Dentro de "General" Pulsando la tecla podrá editar el perfil: a. Volumen: Usando las alle II podrá aumentar o disminuir

el tono de llamadas, notificaciones, multimedia y alarma.

b. Tono de llamada: Podrá escoger el tono de llamada.

c. Notificación por defecto: Podrá escoger el tono de la notificación.

d. Sonido del teclado: Podrá activar o desactivar el sonido del teclado.

6. Para restablecer los valores por defecto de sus perfiles

de audio, pulse  $\Box$  para acceder a Opciones y seleccione Restablecer.

## Crear un nuevo perfil de audio

- 1. En la pantalla inicial, use  $\Box$  para entrar en el menú.
- 2. Use los botones  $\widehat{\Xi}(\Box)$  para seleccionar  $\Box$ .
- 3. Pulse  $\boxed{-1}$  para acceder a Opciones y seleccione Nuevo perfil.

a. Inserte el nombre del nuevo perfil, utilizando el teclado alfanumérico.

b. Pulse OK para guardar.

4. Una vez creado, use los botones para seleccionar el nuevo perfil.

5. Pulse Editar para modificar los parámetros del perfil, o pulse Eliminar para borrarlo.

## CALENDARIO

## Crear una tarea

Podrá crear tareas en su calendario como recordatorio de sus citas o eventos.

1. En el menú, seleccione <sup>17</sup>

2. Pulse  $\boxed{-1}$  para acceder a opciones y seleccione Nuevo evento.

3. Inserte la información necesaria (título, fecha inicio, hora de inicio y alerta).

4. Para modificar un evento, seleccione la fecha del evento y pulse  $\Box$  sobre el evento deseado.

5. Pulse Opciones y a continuación Editar o Eliminar si

desea borrar el evento.

## **BLUETOOTH®**

## Activar el Bluetooth®

1. En la pantalla inicial, use  $\equiv$  para entrar en el menú.

2. Use los botones  $\overline{\mathbb{C}}$   $\overline{\mathbb{C}}$  para seleccionar **8**.

3. Pulse la tecla para activar o desactivar. Una vez activado, se mostrarán en pantalla todos los dispositivos Bluetooth que se encuentren dentro del radio de alcance.

4. Dentro de Opciones, se mostrará:

a. Buscar dispositivos: enumera todos los dispositivos emparejados previamente y se mostrarán los dispositivos dentro del radio de alcance para ser emparejados. b. Nombre de Bluetooth®: podrá modificar el nombre de su terminal que será visible para otros dispositivos. Por defecto, el nombre será ADOC K4.

c. Tiempo de espera de visibilidad Bluetooth®: configurar el tiempo que permanecerá visible su teléfono para permitir que otros dispositivos bluetooth lo encuentren.

d. Mostrar los archivos recibidos: Muestra todos los archivos recibidos a través de Bluetooth®.

## Conectarse a un dispositivo Bluetooth®

Dentro de este menú tendrá las siguientes opciones:

- 1. En la pantalla inicial, use **II** para entrar en el menú.
- 2. Use los botones  $\overline{\mathbb{U}}$   $\mathbb{U}$  para seleccionar  $\mathbf{\Omega}$ .
- 3. Pulse la tecla  $\Box$  para activar y en Opciones selec-

cione Buscar dispositivos, para mostrar los dispositivos disponibles dentro del radio de alcance. Compruebe que el terminal Bluetooth® que desee conectar esté en modo emparejamiento.

4. Use las botones para seleccionar el Dispositivo deseado y pulse  $\square$  para conectar.

## CONFIGURAR PANTALLA

## Ajustar el brillo de pantalla

1. En la pantalla inicial, use  $L_{\perp}$  para entrar en el menú. 2. Use los botones para seleccionar y a continuación "Pantalla".

3. Seleccione "Brillo".

4. Se mostrará en pantalla un panel de ajuste de brillo.

 $Pulse$ <sup> $(I, J)$ </sup> para aumentarlo o disminuirlo respectivamente.

## Cambiar fondo pantalla

Con esta opción, podrá modificar el fondo de pantalla de su dispositivo.

1. En Configuración de pantalla, seleccione "Fondo de Pantalla".

2. Elija el fondo de pantalla deseado dentro de una galería predeterminada o dentro de sus álbumes de imágenes.

## Ajustar el tiempo de iluminación de pantalla

La pantalla LCD se apagará automáticamente cuando el teléfono se encuentre en modo espera. En esta funcionalidad, podrá ajustar el tiempo que se mantendrá la

pantalla encendida antes de ponerse en modo espera.

1. En Configuración de pantalla, seleccione Iluminación de pantalla.

2. Seleccione Suspender para seleccionar el tiempo de iluminación de pantalla antes de que se ponga en espera, y pulse OK para confirmar.

NOTA: Tenga en cuenta, que cuanto más tiempo esté la pantalla encendida, mayor será el consumo de la batería.

## Ajustar tiempo de iluminación de teclado

El teclado se apagará automáticamente cuando el teléfono se encuentre en modo espera. En esta funcionalidad, podrá ajustar el tiempo que el teclado se mantendrá encendido antes de ponerse en modo espera.

1. En Configuración de pantalla, seleccione iluminación de teclado.

2. Seleccione Luz de teclado para seleccionar el tiempo de iluminación del teclado y pulse OK para confirmar.

## Protector de pantalla

La pantalla LCD permanecerá encendida mostrando en la pantalla la hora, fecha y día correspondiente, cuando el teléfono se encuentre en modo espera.

1. En Configuración de pantalla, seleccione Protector de pantalla.

2. Pulse OK para activar o desactivar la función.

NOTA: Tenga en cuenta, que cuanto más tiempo esté la pantalla encendida, mayor será el consumo de la batería.

## CONFIGURAR SEGURIDAD

## Ajustar el bloqueo de pantalla

1. En la pantalla inicial, use  $\equiv$  para entrar en el menú.

2. Use los botones  $\widehat{\Xi}^{(l)}$  ) para seleccionar  $\circledcirc$  y a continuación Seguridad.

3. Seleccione "Bloqueo de pantalla"

4. A continuación, puede escoger el método de bloqueo que prefiera:

a. Ninguno: desactiva cualquier opción de bloqueo de pantalla

- b. Tecla de desbloqueo: activa la opción de bloquear la pantalla manteniendo pulsado la tecla \*
- c. PIN: permite insertar un código PIN para desbloquear la pantalla.

5. Si escoge la opción PIN tendrá que insertar un código PIN y a continuación confirmar de nuevo el PIN.

## Configurar bloqueo de tarieta

1. En configurar Seguridad, seleccione Configurar bloqueo de tarjeta SIM.

2. Se mostrarán dos opciones:

a. Bloquear tarjeta SIM: activar o desactivar el código PIN de la tarjeta SIM.

b. Cambiar el PIN de la tarjeta SIM.

## CONFIGURAR TELÉFONO

## Cambiar Fecha y hora.

1. En la pantalla inicial, use  $\equiv$  para entrar en el menú.

2. Use los botones  $\overline{\bigoplus}$  (1) para seleccionar  $\circledcirc$  y a continuación Teléfono.

3. Seleccione la opción Fecha y hora, y utilice las teclas para desplazarse por el submenú.

a. Fecha y hora automática: Permite activar o apagar

la actualización automática.

b. Zona horaria automática: Permite activar o apagar la zona horaria automática.

c. Configurar fecha: Permite ajustar la fecha del terminal manualmente, pero deberá desactivar previamente la opción de fecha y hora automática.

d. Configurar hora: Permite ajustar la hora del terminal manualmente, pero deberá desactivar previamente la opción de fecha y hora automática.

e. Seleccionar zona horaria: Permite seleccionar la zona horaria previamente deberá desactivar la opción zona horaria automática.

f. Utilizar formato de 24 horas: Permite activar o desactivar el formato 24 horas en que el terminal muestra la hora en la pantalla.

Nota: Por defecto, estará activada la actualización automática de la fecha y la hora, y el terminal la obtendrá de la red móvil.

## Cambiar el idioma

1. En la pantalla inicial, use  $\equiv$  para entrar en el menú. 2. Use los botones  $\overline{\mathbb{C}}(\overline{I})$  para seleccionar  $\overline{\mathbb{Q}}$  y a continuación Teléfono.

3. Utilice las teclas para desplazarse y seleccione el idioma deseado pulsando  $\square$ .

## Programar el apagado o encendido automático

Con esta funcionalidad, podrá programar el encendido y apagado de su dispositivo de forma automática.

1. En la pantalla inicial, use  $\equiv$  para entrar en el menú.

2. Use los botones  $\mathbb{C}^{(1)}$  para seleccionar  $\circledcirc$ , y a continuación Teléfono.

3. Seleccione Programar encendido o Apagado.

4. Pulse Encendido para configurar la hora y los días donde se deberá encender su terminal, o Apagar para configurar su apagado.

5. Para activar o desactivar el encendido o apagado, mantenga pulsado la tecla  $\Box$  durante 2 segundos.

## CONFIGURAR ACCESO RÁPIDO DE LAS TECLAS DIRECCIONALES

En la pantalla principal, podrá utilizar las teclas ([1]) como acceso rápido a sus aplicaciones.

- 1. En la pantalla inicial, use  $L_{\perp}$  para entrar en el menú.
- 2. Use los botones لا ایا بعد U se los botones او Use los

tinuación Tecla rápida.

3. Seleccione Botón izquierdo para configurar la tecla l o Botón derecho para configurar la tecla <sup>1</sup>).

4. Use las teclas para seleccionar la aplicación que desee que se ejecute con el acceso rápido y pulse  $\Box$ para confirmar.

## CONFIGURAR MÓDEM USB

Con esta funcionalidad, podrá utilizar su terminal ADOC K4 como punto de acceso a Internet para su PC a través de USB. Para ello conecte su terminal a través de un puerto USB a su PC, y siga los siguientes pasos:

1. En la pantalla inicial, use  $\Box$  para entrar en el menú.

2. Use los botones لا السب l para seleccionar ©, y a continuación Modem USB.

3. Pulse OK para activar o desactivar la función Anclaje de red.

## CONFIGURAR RED MÓVIL

## Modificar el tipo de red

1. En la pantalla inicial, use  $\Box$  para entrar en el menú.

2. Use los botones para seleccionar y a continuación Redes móviles.

a. Habilitar o deshabilitar datos móviles.

b. Roaming de datos: Podrá activar o desactivar la co-

nexión de datos en servicios roaming, es decir, utilizar su tarifa de datos en países extranjeros.

- c. Tipo de red preferida: Puede seleccionar entre:
	- i. Auto 4G, 3G y 2G
	- ii. 3G / 2G

d. Nombre de puntos de acceso: podrá visualizar los puntos de acceso de su operador, e incluso añadir o editar un punto de acceso.

e. Proveedores de red: Con esta opción podrá buscar todas las redes disponibles.

## CONFIGURACIÓN DE LLAMADA

1. En la pantalla inicial, use  $\equiv$  para entrar en el menú.

2. Use los botones  $\Box$  ( ) para seleccionar  $\circledcirc$  y a continuación "Configuración de llamada".

3. Pulse la tecla para entrar en el submenú donde se encontrará las siguientes funciones:

a. Buzón de voz: Esta función permite comprobar el número de su operador de red y editarlo.

b. Marcación fija: Esta función permite restringir las llamadas salientes a una lista determinada de números de teléfono. Si se realiza una llamada a un número fuera de la lista determinada de números, le indicará en pantalla que el número no pertenece a su lista de marcación fija. Para activar esta función será necesario que la tarjeta SIM admita esta función, y disponer de su código PIN2.

1. Seleccione Activar marcación e inserte el número PIN2 de su tarjeta SIM.

2. En Lista de marcación podrá insertar el listado de números permitidos. También será requerido el código PIN2.

NOTA: esta funcionalidad deber ser soportada por su operador de red. Por favor, póngase en contacto con su operador de red para más información.

c. Rellamada automática: cuando realice una llamada y no es contestada o colgada por su receptor, esta función permite volver a realizar una llamada de nuevo y de forma automática. Se repetirá la acción durante 3 intentos. Se activa o desactiva pulsando la tecla OK. d. Responder cualquier tecla: Esta función permite contestar una llamada entrante pulsando cualquier tecla. Se activa o desactiva pulsando la tecla OK.

e. Recordatorio de minutos de tiempo de llamada: con esta función activada, durante una llamada recibirá un aviso al llevar un minuto de conversación. Se activa o desactiva pulsando la tecla OK.

f. Temporizador de llamadas: Esta función permite gestionar el tiempo de duración de sus llamadas. Podrá comprobar el tiempo total de sus llamadas, y durante una llamada activa podrá recibir una notificación al sobrepasar el tiempo deseado o incluso programar un colgado automático.

1. Tiempo: será el contador total de sus llamadas

2. Mostrar notificación: ajuste el tiempo para recibir notificaciones en su pantalla durante una llamada.

3. Duración de llamada: ajuste el tiempo para colgar

sus llamadas automáticamente.

4. Colgado automático: active o desactive la funcionalidad de colgado automático, para colgar la llamada activa al tiempo que ha ajustado en Duración de llamada.

g. Marcación directa: Esta función permite realizar sólo llamadas a un número de contacto que haya predefinido, simplemente pulsando la tecla  $\overline{\mathbf{C}}$ .

h. Desvío de llamada: Dentro de cada opción, podrá activar, desactivar o cancelar el desvío de llamada al número de buzón de voz o a un número deseado. Para activar la opción, podrá introducir el número deseado utilizando el teclado alfanumérico o agregarlo desde contactos usando las teclas direccionales y pulsando OK.

1. Desviar todas las llamadas: Se desviará directamente cualquier llamada que reciba al número que configure. 2. Desvío si ocupado: la llamada recibida será desviada al número indicado cuando su línea esté ocupada. 3. Desvío si no contesta: la llamada recibida será desviada al número indicado cuando el tono de llamada suene durante varios segundos y no sea contestada. 4. Desvío si no está disponible: la llamada recibida será desviada al número indicado cuando su línea esté ocupada o fuera de cobertura.

5. Cancelar todos los desvíos: podrá cancelar todos los desvíos activados.

NOTA: esta funcionalidad deber ser soportada por su operador de red. Por favor, póngase en contacto con su operador de red para más información.

i. Configuración de restricción de llamadas: Con esta funcionalidad, podrá restringir llamadas entrantes, llamadas salientes, llamadas en roaming y/o llamadas internacionales. Pulse las teclas  $\implies$  y seleccione la opción que más le convenga. Podrá activar el servicio o desactivarlo.

NOTA: esta funcionalidad deber ser soportada por su operador de red. Por favor, póngase en contacto con su operador de red para más información.

j. Configuración adicional: dentro de este menú podrá habilitar o deshabilitar el servicio de llamada en espera, y configurar su identificador de llamada saliente y activar el número oculto.

k. Lista de números de servicio: Esta función permite acceder a los números predeterminados por su operador de red.

l. Lista de números propios: Esta función permite acceder a sus números propios almacenados.

## **ALMACENAMIENTO**

1. En la pantalla inicial, use  $\Box$  para entrar en el menú.

2. Use los botones para seleccionar y a continuación "Almacenamiento".

3. Podrá visualizar el estado de almacenamiento de su dispositivo.

## BATERÍA

1. En la pantalla inicial, use  $\Box$  para entrar en el menú.

2. Use los botones  $\widehat{\square}$  (1) para seleccionar  $\circledcirc$  y a continuación "Batería".

3. Podrá visualizar el porcentaje de carga de su batería.

## RESTABLECER VALORES DE FÁBRICA

1. En la pantalla inicial, use  $L_{\perp}$  para entrar en el menú.

2. Use los botones para seleccionar y a continuación "Reiniciar".

3. Confirme que desea restablecer los datos de fábrica.

NOTA: Esta funcionalidad borrará todos los datos almacenados en su dispositivo.

## ACERCA DEL TELÉFONO

- 1. En la pantalla inicial, use  $\boxed{-1}$  para entrar en el menú. 2. Use los botones  $\widehat{\square}$  (1) para seleccionar  $\circledcirc$  y a continuación "Acerca del teléfono".
- 3. Dentro de esta opción podrá escoger entre:
	- a. Estado: Podrá ver toda la información referente a:
		- i. Estado batería
		- ii. Nivel de batería
		- iii. Estado de SIM
		- iv. Información de IMEI
		- v. Dirección IP
		- vi. Dirección Bluetooth
		- vii. Número de serie
		- viii. Tiempo de actividad

b. Versión de Software

c. Versión de Hardware

d. Información de IMEI

## MARCACIÓN RÁPIDA

Esta función permite configurar el teclado numérico para el uso de marcación rápida prolongada (por defecto la tecla 1 será el buzón de voz).

1. En la pantalla inicial, use  $\Box$  para entrar en el menú. 2. Use los botones  $\widehat{\Xi}^{(l)}$   $\mathbb{I}$  para seleccionar  $\mathscr{E}$ .

3. Use las teclas para seleccionar el número del teclado entre 2 y 9 donde quiere guardar su contacto.

4. Pulse la tecla  $\Box$  y elija un contacto o edítelo y éste quedará grabado.

Para llamar, mantenga pulsado durante 2 segundos cualquier tecla numérica de forma prolongada y la llamada se realizará directamente.

## RELOJ

## Crear una alarma

1. En la pantalla inicial, use  $\equiv$  para entrar en el menú.

2. Use los botones  $\widehat{\Box}$  (  $\Box$  ) para seleccionar  $\mathfrak{V}$ .

3. Pulse  $\left(\begin{array}{c} 1 \end{array}\right)$  para desplazarse por las diferentes opciones, y seleccione  $\mathfrak{O}$ .

4. Pulse  $\equiv$  para accede<u>r a</u> Opciones y seleccione Añadir alarma.

5. Utilice las teclas para configurar la hora de la

alarma y pulse  $\Box$  para confirmar.

6. Una vez creada, pulse Opciones y a continuación Editar. 7. Podrá modificar la hora, los días de repetición de la alarma, el tono, el nombre y activar la opción de vibrar. 8. Pulse  $\Box$  para guardar.

## Reloj mundial

1. Dentro de Reloj, pulse  $\left(\begin{array}{c} 1 \end{array}\right)$  para desplazarse por las diferentes opciones, y seleccione  $\Omega$ .

2. Pulse  $\equiv$  para acceder a Opciones y seleccione añadir, para mostrar la hora de cualquier país del mundo.

## Cronómetro

1. Dentro de Reloj, pulse  $\left[\begin{matrix}1\end{matrix}\right]$  para desplazarse por las diferentes opciones, y seleccione  $\sigma$ .

- 2. Pulse  $\Box$  para iniciar.
- 3. Vuelva a pulsar  $\Box$  para parar.
- 4. Vuelva a pulsar  $\square$  para reanudar.
- 5. Pulse  $\Box$  para volver al inicio.

## Temporizador

1. Dentro de Reloj, pulse  $\left[\begin{matrix}1\end{matrix}\right]$  para desplazarse por las diferentes opciones, y seleccione  $\mathcal{O}$ .

2. Utilice el teclado alfanumérico para insertar el tiempo de la cuenta atrás.

- 3. Vuelva a pulsar  $\Box$  para parar.
- 4. Vuelva a pulsar  $\square$  para reanudar.
- 5. Pulse  $\Box$  para establecer a 0.

## RADIO

## Reproducir la radio FM

- 1. En la pantalla inicial, use  $\Box$  para entrar en el menú.
- 2. Use los botones שط U リ para seleccionar . 그
- 3. Inserte unos auriculares para poder reproducir la radio FM.

4. La aplicación se ejecutará automáticamente y buscará todas las emisoras disponibles.

5. Pulse  $\left(\begin{array}{c} 0 \end{array}\right)$  para seleccionar la emisora deseada.

6. Pulse para ajustar el volumen.

7. Para reproducir la radio por el altavoz, pulse Opciones y a continuación Altavoz.

8. Para apagar, pulse  $\square$ .

## Grabar una reproducción de radio

1. Con la radio encendida, pulse Opciones usando el botón  $\Box$ . 2. Pulse "Empezar a grabar" y comenzará la grabación del audio que se está reproduciendo.

3. Para finalizar la grabación, pulse OK y el archivo se guardará automáticamente.

4. Podrá reproducir la grabación, dentro del menú Opciones seleccione "Lista de grabaciones".

## **HERRAMIENTAS**

- 1. En la pantalla inicial, use  $\Box$  para entrar en el menú.
- 2. Use los botones لا البارك para seleccionar . والا  $\mu$
- 3. Usando los botones  $\rightharpoonup$  podrá encontrar el siguiente

submenú:

a. Calculadora: podrá realizar operaciones matemáticas b. Correo electrónico: podrá utilizar su correo electrónico y sincronizar su listado de contactos.

c. Grabadora de sonido: podrá grabar notas de audio.

d. Herramienta SIM: se mostrarán los servicios disponibles en su tarjeta SIM.

e. Nota: podrá crear y editar notas de texto.

## ARCHIVOS

En esta aplicación podrá reproducir todos sus audios almacenados, visualizar y editar sus imágenes o abrir sus documentos almacenados en el dispositivo.

- 1. En la pantalla inicial, use  $L_{\perp}$  para entrar en el menú.
- 2. Use los botones  $\supseteq^{\mathsf{U}}$  J para seleccionar  $\Box$ .
- 3. Use los botones para seleccionar el submenú.
- 4. Usando la tecla  $\boxed{-1}$  podrá acceder a opciones.

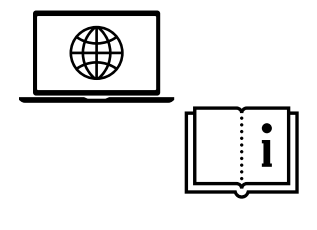

www.adocdv.com

## <span id="page-39-0"></span>PREGUNTAS FRECUENTES

## 1. No se enciende

a. Mantenga el botón <sup>de</sup> pulsando durante más de 5 segundos.

b. Asegúrese de que la batería esté bien conectada.

c. Si la batería está agotada, recárguela conectando el terminal en su base de carga.

## 2. No puedo realizar ni recibir llamadas

a. Compruebe si se ha insertado el código PIN o PUK correctamente.

b. Compruebe que el estado de su cobertura es suficiente. c. Compruebe si el servicio de su operador está activado. Consulte con su operador de red.

## 3. Error de la tarjeta SIM

a. Compruebe que la tarjeta SIM ha sido colocada en la posición correcta.

b. Limpie los contactos de metal de su tarjeta SIM con un paño limpio (no utilice disolventes).

c. La tarjeta SIM podría estar dañada. Consulte con su operador de red.

## 4. El volumen de llamada es demasiado bajo o alto

a. Podrá ajustar el volumen de altavoz pulsado las teclas para aumentar el volumen o para disminuir.

## 5. La calidad de llamada no es estable y/o el sonido está entrecortado

a. Compruebe el volumen de la llamada.

b. Compruebe si la cobertura es suficiente. Muévase a un lugar con mejor intensidad de señal.

c. Su operador de red puede estar experimentando problemas de conexión de red.

## 6. La duración de la batería es demasiado corta

a. La duración de la batería podría estar relacionando con la configuración de red, si usted está en un área de señal débil, el consumo de su batería será mayor.

b. La batería o su cargador podrían estar dañados.

## 7. Con los auriculares 3.5 jack no me oyen

a. El formato de su auricular podría ser incompatible. El formato que soporta su terminal es CTIA.

b. Compruebe que el puerto Jack 3.5 ha sido conectado correctamente.

c. Compruebe que su auricular no esté dañado.

NOTA: Si con las soluciones anteriores no resuelve el problema de su terminal, tome note del nombre del modelo y número de serie de su dispositivo, detalles de su garantía, así como la descripción detallada de su problema, y póngase en contacto con el servicio de postventa de su proveedor.

<span id="page-41-0"></span>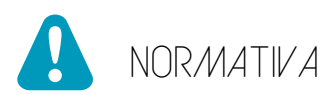

#### Información de certificación SAR

Este dispositivo cumple con las directrices relacionadas con la exposición a ondas de radio.

El dispositivo es un radiotransmisor y receptor de baja potencia. Está diseñado para no exceder los límites relativos a la exposición a ondas radioeléctricas según las recomendaciones establecidas por directrices internacionales. Estas directrices fueron establecidas por la Comisión Internacional de Protección contra la Radiación No Ionizante (ICNIRP), que es una organización científica independiente, e incluyen medidas de seguridad diseñadas para garantizar la protección de las personas, independientemente de su edad o estado de salud.

La Tasa de Absorción Específica (SAR) es la unidad de medida de la cantidad absorbida de radio al usar dispositivos móviles. Las pruebas de SAR se realizan en posiciones de manejo estándar, con el teléfono transmitiendo a su nivel más alto de potencia certificado, sin embargo, el nivel SAR real del teléfono en funcionamiento suele estar bastante por debajo del valor máximo. En general, cuanto más cerca esté de una estación base, menor será la potencia del teléfono.

Los valores de SAR pueden variar, dependiendo de los diferentes modelos de teléfonos. Para garantizar la seguridad y la salud de los usuarios, el teléfono está diseñado y fabricado para cumplir las directrices de exposición de radio. El límite de SAR recomendado por el Consejo de la Unión Europea para dispositivos móviles utilizados por el público en general es de 2 W/Kg y el valor más alto de SAR para este dispositivo, que fue probado para su uso junto al oído, está por debajo del límite de SAR recomendado.

El valor de SAR más alto encontrado durante la certificación del producto es de 1,22 W / kg, medido en 10 g de tela, en la banda LTE B1.

#### Declaración

Por este medio, AD HOC Developments S.L. declara que este dispositivo cumple con los requerimientos esenciales y otras disposiciones pertinentes de la Directiva 2014/53 / UE (RED), del Parlamento Europeo y del Consejo de 16 de abril de 2014. Puede obtener una copia de la declaración de conformidad con la directiva mencionada enviando un e-mail a la dirección clientes@adocdv.com, añadiendo

la palabra Documentación en el Asunto, y especificando el número de lote del producto en el cuerpo del mensaje.

El producto incluye el marcado.

## $\epsilon$

Este producto puede ser usado en todos los países de la UE (y otros países siguiente la directiva 2014/53/EU (RED)).

#### Información del producto ErP

Por medio de la presente, AD HOC DEVELOPMENTS S.L. declara que este producto cumple con la Directiva 2009/125/CE y su norma de implementación (EC) Nº1275/2008 modificada por (EC) Nº278/2009, (EC) Nº642/2009, (EU) Nº617/2013, (EU) Nº801/2013 y su norma de implementación (EC) Nº278/2009.

El consumo energético del producto, estando conectado a la red, en standby, y con todas las interfaces inalámbricas y físicas conectadas, es de 0.444 W. Obtener la información requerida por el reglamento (UE) Nº801 / 2013 que figura en los sitios Fabricantes 'sitio web de acceso gratuito, visite www.adocdv.com.

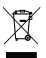

Este producto porta el símbolo de tratamiento selectivo de residuos eléctricos y electrónicos (WEEE). Esto quiere decir que este producto ha de ser tratado siguiendo la Directiva Europea 2012/19/EU a la hora de ser reciclado o desmantelado para minimizar su impacto sobre el medio ambiente. Para mayor información, por favor consulte a las autoridades locales o regionales. Los productos electrónicos no incluidos en el proceso de tratamiento selectivo son potencialmente peligrosos para el medio ambiente y la salud humana, debido a la presencia de sustancias peligrosas en ellos.

En el precio final del producto se ha repercutido el coste de gestión medioambiental de los residuos electrónicos, según se establece en la normativa vigente.

#### Bluetooth®

La marca denominativa y los logotipos de Bluetooth® son marcas registradas por Bluetooth SIG, Inc. y cualquier uso de dichas marcas por parte de Adoc se realiza bajo licencia. Otras marcas comerciales y nombres comerciales pertenecen a sus respectivos propietarios.

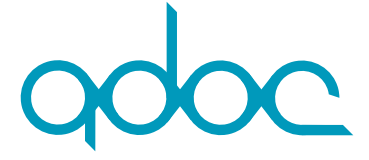

AD HOC Developments, S.L. Calle Mariano Barbacid, 5 Planta 3ª Oficina 7 28521 Rivas Vaciamadrid Madrid· Spain

Copyright © AD HOC Developments S.L. 2020. Todos los derechos reservados.

AD HOC Developments S.L. se reserva el derecho de cambiar o modificar cualquier información o especificación que aparece en este manual sin notificación previa.